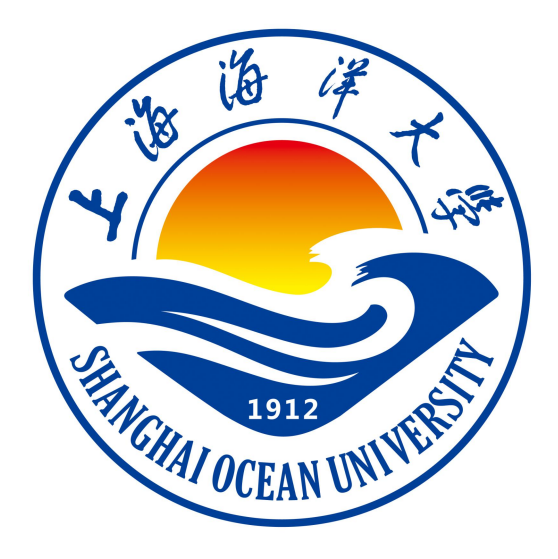

# **数值分析课程设计指导书**

**陈付广 编著**

**上海海洋大学海洋智能信息实验教学示范中心**

#### 实验 一 Mathematica 简介

#### 一、实验目的

- 1)熟悉 Mathematica 软件的界面和菜单;
- 2)掌握 Mathematica 软件的语法要求。;
- 3)掌握文件的存储
- 4)掌握函数的定义

#### 二、实验环境

Windows7

#### 三、实验内容

- 1. 帮助;
- 2. 语法要求; .
- 3. 文件的存储;
- 4. 函数图形的显示;

5. 函数的定义

#### 四、实验步骤(描述详细过程)

#### **1 帮助**

**(1)参考资料中心**

**(2)?L\***

**(3)??L\***

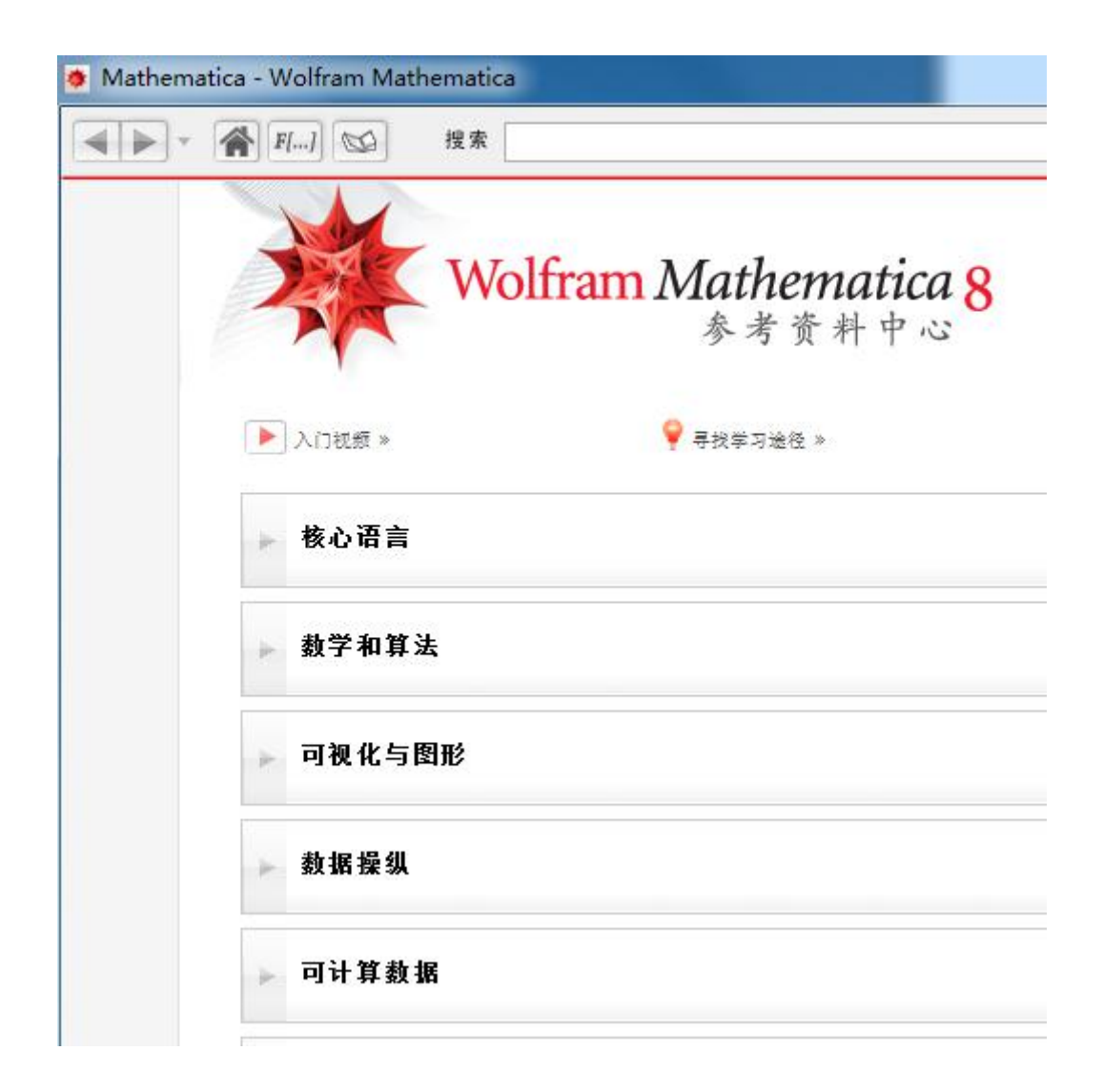

图 1

1.2 关于 plot 的帮助

★ 未命名-1\*

 $In[1]:= ?<sub>Plot</sub>$ 

 $Plot[f, \{x, x_{min}, x_{max}\}]$ 绘制函数 f 的图线, 其自变量 x 位于从 $x_{min}$ 到 $x_{max}$ 的区间上. Plot[{ $f_1, f_2, ...$ }, { $x, x_{min}, x_{max}$ }] 绘制多个函数 fi. >>

图 2

1.3 关于 plot 的详细解释

 $ln[2] = ?? Plot$ 

 $Plot[f, \{x, x_{min}, x_{max}\}]$ 绘制函数 f 的图线, 其自变量 x 位于从  $x_{min}$  到  $x_{max}$  的区间上. Plot[{ $f_1, f_2, ...$ }, { $x, x_{min}, x_{max}$ }] 绘制多个函数 fi. >>

Attributes [Plot] = {HoldAll, Protected}

 $Options[Plot] =$  $\{ \text{AlignmentPoint} \rightarrow \text{Center},$ AspectRatio  $\rightarrow \frac{1}{\text{GoldenRatio}}$ Axes  $\rightarrow$  True, AxesLabel  $\rightarrow$  None,  $AxesOrigin \rightarrow Automatic,$ 

图 3

1.4 语法要求

- (1)系统函数严格区分大小写,且第一个字母要大写,自变量要求放在方括号[]内。
- (2)注释语句放在"(\*\*)"中间。
- (3)变量名最好小写。
- (4) 键盘上没有的字符或者记号可以求助于"面板"。
- (5)标点符号必须在英文状态下输入。
- ";"表示运算但不显示结果。 "() "仅用来改变运算次序, "{}"表示自变量范围。
- (6)当一行命令过长时,可以用回车键换行

1.5 3 f [x\_ ]:=函数的解析式

功能: 定义一元函数 f (x);

$$
f[x] := x
$$

图 4

#### 五、实验报告要求: 见附件

#### 六、实验练习:

1、 1)定义函数 f(x)=ln4x+arcsinx-xcosx , 并求 f(1/2)的近似值。 2)定义函数 f(x ,y)=sin(x+lny)+e  $x$ +tany, 并求 f(1,2)的近似值。 3)画出函数 f(x)=(x^2-x)sinx , x∈[0,4]的图形。 4)画出函数  $\left\{ \begin{array}{ccc} 0, & t \in [0, 2\pi] \text{ if } t \in [0, 2\pi] \end{array} \right.$  $y = \sin 2t$  $\left\{\begin{array}{c} 0,2\pi \end{array}\right\}$  ,  $t\in [0,2\pi]$  的图形。  $\begin{cases} x = \sin t \\ 0.2 \text{ m}^+ \text{K} \end{cases}$  $=\sin 2t$  $=\sin t$  $y = \sin 2t$  $x = \sin t$ ,  $t \in [0, 2\pi]$  的图形。 5) 画出椭球面  $\{y = 5 \sin u \sin v, \, \nexists \psi \in (0, 2\pi), \, v \in \mathbb{R}\}$  $\begin{cases} z = 3\cos y \end{cases}$  $\left| \cdot \right|$   $\left| \cdot \right|$   $\left| \cdot \right|$   $\left| \cdot \right|$   $\left| \cdot \right|$   $\left| \cdot \right|$   $\left| \cdot \right|$   $\left| \cdot \right|$   $\left| \cdot \right|$   $\left| \cdot \right|$   $\left| \cdot \right|$   $\left| \cdot \right|$   $\left| \cdot \right|$   $\left| \cdot \right|$   $\left| \cdot \right|$   $\left| \cdot \right|$   $\left| \cdot \right|$   $\left| \cdot \right|$   $\left| \cdot \right|$   $\left| \cdot \right|$   $\left\{ \,y=5\sin u\sin v\;,\;\;\sharp\,\!\uparrow\!\uparrow u\in\!(0,\!2\pi)\;\!,\;\;\mathrm{v}\;\!\in\!\;$  $\int x = 2 \cos u \sin v$  $= 3 \cos v$ = 5 sin u sin v, 其中 u ∈ (0,2π), v ∈ (0,2π)  $z = 3\cos v$  $y = 5 \sin u \sin v$  , 其中  $u \in (0, 2\pi)$  ,  $v \in (0, 2\pi)$  。 6) 画出椭球抛物面 z = ( $x^2 + y^2$ )/3 ,其中 x, y  $\in$  (-4,4) 。 7) 画出双曲抛物面 z =  $(x^2 - y^2)/3$ ,其中 x, y  $\in$   $(-4,4)$  。 8) 画出圆柱螺线  $\{y = 3\sin 4t, \; \nexists \psi \in (0,5) \; .$  $z = t$  $\frac{1}{2}$  2 in 4t  $\pm$  +  $\pm$  (0.5)  $\left\{ \, {\rm y}=3 \, {\rm sin} \, 4t \,\, , \,\, \, \mathop{\not\!\!\!\!#} \mp {\rm t} \in (0,5) \, \, . \right.$  $\vert x = 3 \cos 4t \vert$  $= t$  $= 3\sin 4t$ , 其中t  $\in (0,5)$ .  $= 3 \cos 4t$  $z = t$  $y = 3\sin 4t$ , 其中  $t \in (0,5)$ .  $x = 3\cos 4t$ , 其中  $t \in (0,5)$  。 9) 在同一坐标系中显示函数 sin x, x - <del>^\_</del> , x - <del>^\_ + ^\_</del> , x - <del>^\_ + ^\_</del> -7!  $X$ <sup>/</sup>  $A$  $B$  $\overline{B}$  $\overline{B}$  $5! \t 7! \t 7!$  $X^5$   $X^7$   $H^1$   $W^2$  $3! \t5! \t7! \t7!$ ,  $x - \frac{x^3}{3!} + \frac{x^5}{5!} - \frac{x^7}{5!}$  的图形。  $5!$  3!  $5!$  7!  $X^5$   $X^3$   $X^5$   $X^7$   $M_{\text{Higgs}}$  $3!$   $5!$   $3!$   $5!$   $7!$ ,  $x - \frac{x^3}{3!} + \frac{x^5}{5!}$ ,  $x - \frac{x^3}{3!} + \frac{x^5}{5!} - \frac{x^7}{5!}$  的图形。  $3!$  3!  $5!$  3! 5 sin x, x –  $\frac{x^3}{2}$ , x –  $\frac{x^3}{3}$  +  $\frac{x^5}{5}$ , x –  $\frac{x^3}{3}$  +  $\frac{x^5}{5}$  –  $\frac{x^7}{5}$  in [8] 3  $x^3$   $x^5$   $x^3$   $x^5$   $x^7$  $-\frac{\Lambda}{\gamma}, X-\frac{\Lambda}{\gamma}+\frac{\Lambda}{\gamma}, X-\frac{\Lambda}{\gamma}+\frac{\Lambda}{\gamma}-\frac{\Lambda}{\gamma}$  的图形。 10) 画出函数  $f(x, y) = \sin(x + y) - y$ , x、y  $\in (-1,1)$  的等高线图。

 $2<sub>1</sub>$ 

1) 用参数函数与直接函数显示图形有什么区别?

2) 
$$
\text{Im}\,\overline{\text{Im}\,\mathbf{x}}\text{Im}\,\mathbf{x} = \begin{cases} \sin x & 0 < x < 2 \\ x^2 - x & -2 < x \le 0 \end{cases} \text{in } \mathbb{R}^2.
$$

3) 如何用國数図形求解方種 
$$
x - \cos\frac{x}{3} = 0
$$
?

## 实验 二 数与表

#### 一、实验目的

1)掌握 Mathematica 软件有关数的命令;

- 2)掌握 Mathematica 软件有关构建表函数的命令;
- 3)掌握 Mathematica 软件有关表函数运算的命令。

#### 二、实验环境

Windows7

#### 三、实验内容

1. 数的表示和计算;

2 表函数的构建;

3 表函数的运算。

#### 四、实验步骤(描述详细过程)

**1)a\*b, a b**

**功能:求 a 和 b 的乘积,空格不能省略;**

**2)优先级:先乘方,再乘除,最后加减,但可以用括号改变优先顺序**

**3) 虚数单位 i 用 I 表示,如 a+b I**

**4)N[x]**

**功能:将 x 转换为实数形式;**

**5) N[x,n]**

**功能:将 x 转换为最多具有 n 个数字精度的近似实数;**

- **6) 变量的替换 P/.x->t+1**
- **7) data1={a,b,c};data2={{a1,a2},{b1,b2}}**

**功能:表的直接表达法;**

**Range(数值表建表函数)**

**8) Range[正整数 n];**

**9) Range[m, n]**

功能: 生成表 {m,m+1,...,n};

**10) Range[m, n, d]**

**功能:步长为 d;**

#### **Table(通项表建表函数)**

**11)Table[fi, {i, min, max, step}]**

**功能:依照通项 fi 的规律,i 从 min 到 max,以 step 为步长,如步长为 1,可不写;**

**12) Table[fij,{i, imin,imax},{j, jmin, jmax}]**

**Array(特殊表建表函数)**

**13) Array[f,n]**

**14)** Array[ $f$ , {n, m}]

**功能:生成一个 n 行,m 列的以 f[i,j]为元素的矩阵**

**15) m1.m2 或者 m1\*m2**

**功能:向量的内积,或者矩阵的乘积**

**表的结构运算**

**16)**

**Join[t1,t2,…]**

**Union[t1,t2,..]**

**Sort[t]**

**Union[t]**

**Reverse[t]**

**Apply[Plus, t]**

**Apply[Times, t]**

#### **表的集合运算**

#### **Union, Intersection, Complement**

#### **表的函数**

```
Clear[a, x, y, z];
a = E; b = 3;
a - bab;a * ba/b;
a^{\wedge}b;
a^{A}{1/b};
Sqrt[a]
\sqrt[3]{\blacksquare}\sqrt{\, \mathrm{e}}Clear[a, b, c, d, x, y, z];
a / . a \rightarrow 2b = 2; b
\overline{2}\overline{2}\overline{a}a
\mathbf{b}Clear[a, b, c];
a = 1; b = 3; c = 4;list1 = {{a}, {b}, {c}};
list2 = {{a, b, c}};
list3 = Transpose[iist1];Print["Vector 1 is given as V1=", MatrixForm[list1]];
Print["As the transpose of V1, Vector 3 is given as V3=", MatrixForm[list3]];
Vector 1 is given as VI = \begin{pmatrix} 1 \\ 3 \\ 4 \end{pmatrix}As the transpose of V1, Vector 3 is given as V3=(1\ 3\ 4)Clear[a, b, c];
list4 = {{1, 2, 3}, {4, 5, 6}, {7, 8, 10}};
list5 = {\{1, 2, 3\}, \{4, 5, 6\}, \{7, 8, 9\}};
MatrixForm[list4]
Det[list4]
Det[iist5]
```
## 五、实验报告要求: 见附件

## 六、实验练习:

1 建立下列各表

- A. {1, 3, 5, …, 99};
- B. {n1, n2, …, n10}, 其中 n<sub>i</sub>=i/i!, 精确到 4 位有效数字;

```
C.构建下列表格 {
```
{11, 12, 13, 14}, {21, 22, 23, 24}, {31, 32, 33, 34}, {41, 42, 43, 44} } )

2 随机生成 10 个元素、数值范围在(11, 20)之间的表,并将元素从大到小排序。

 $3 \text{ N n}$  n 取很大的数, 验证 $\left(1 + \frac{1}{n}\right)^n \approx e$ .

 构造一个以 1,-2,3,1 为对角元的对角矩阵。 取出第 1 题 C 的矩阵的第 2 行、第三行与第 2 列交叉点元素、第 1 列以及由第 1 行和第 2 行、第 2 列和第 3 列构造的子矩阵。 计算下列矩阵的乘积

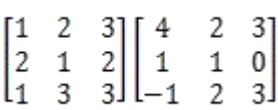

7 求矩阵

 $\begin{bmatrix} 1 & 2 & 3 \\ 2 & 1 & 2 \\ 1 & 3 & 3 \end{bmatrix}$ 

的逆矩阵。

8 假设矩阵 A、B 满足如下关系 AB=A+2B,其中

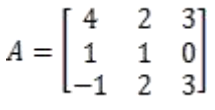

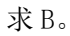

## 实验 三 矩阵的初等变换

#### 一、实验目的

- 1. 矩阵的输入;
- 2. 矩阵的基本运算;
- 3. 矩阵的初等变换。

## 二、实验环境

Windows7

#### 三、实验内容

1. 矩阵的输入

一般矩阵,特殊矩阵(单位阵,对角阵,Hilbert 矩阵)

#### 2. 矩阵的基本运算

例 1 求两个矩阵的和。

例 2 矩阵的数量乘法

例 3 矩阵的乘法:a.b, a\*b

3. 矩阵的初等变换

(1)交换两行向量的位置;

(2)用一个非零数乘以矩阵的某一行;

(3)矩阵的某一行乘以一个实数加到另一行上去。

例 4 用初等行变换将矩阵

$$
\begin{pmatrix}\n-1 & 0 & 1 \\
3 & 1 & 0 \\
0 & 2 & 1\n\end{pmatrix}
$$

化为行标准型。(RowReduced[])

#### 四、实验步骤(描述详细过程)

**1)矩阵的输入**

**一般矩阵,特殊矩阵(单位阵,对角阵,Hilbert 矩阵)**

**插入-表格/矩阵-新建**

**2)矩阵的基本运算: 求和、数量乘积、乘法、求逆**

```
Clear[a, b, c, i, j, k];
(*print a matrix a*)<br> \mathsf{a}=\{\{1,\;2,\;4\},\;\{5,\;7,\;11\},\;\{0,\;4,\;8\}\};b = MatrixForm[a];(*Print["a="2 a];Print["b="", 2 b]; *)n = Length[a]c = Table[i + j, {i, n}, {j, n}];
(*c//MatrixForm\mathbb{R}d = IdentityMatrix[n];e = 3d:
\{\star \texttt{f} = \texttt{Table}[i+2, \{i, n\}]\}\left( n\right)f = \{4, 8, 11\};g = Table[0, {i, n}, {j, n}];
\texttt{Do}[\texttt{If}[i == j, g[[i, j]] = f[[i]], g[[i, j]] = 0], \{i, n\}, \{j, n\}];{\tt Table{[a[[i,j]] = If[i \Leftarrow j, i + j, 0], \{i, n\}, \{j, n\}]};}\mathtt{h} = \mathtt{Table[1/\,(i + j - 1)\,,\,\{i\,,\,n\}\,,\,\{j\,,\,n\}\}}\,;Print["the matrix a=", MatrixForm[a]]
c // MatrixForm:
Det[h]a - c // MatrixForm;
a.c//MatrixForm;
a * c // MatrixForm;2a;Det[a]i = Inverse[a];a.i;i.a:
b = Table[j + 2i - 1, {i, n}, {j, n}];
Det[b](xInverse[b];*)d = Transpose[a];
d[11]:
e = Table[a[[i, 1]], {i, n}];
```
## 五、实验报告要求: 见附件

#### 六、实验练习:

1. 求下列矩阵及其转置的和。<br>[1 2 3 4]

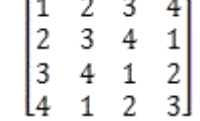

2.将矩阵

 $\sqrt{2}$  $\begin{pmatrix} 1 \\ -6 \end{pmatrix}$  $1 - 5$  $1 -3 0$ ۱O  $\mathcal{L}$  $2<sub>1</sub>$  $-1$ 

化为标准型, 分别用两种方法(1)直接用初等行变换; (2)用 RowReduced 命令。 3. 写出下列方程组的增广矩阵,并将其化为行标准型。

$$
\begin{cases} x_1 + x_2 - 3x_3 - x_4 = 1 \\ 3x_1 - x_2 - 3x_3 + x_4 = 4 \\ x_1 + 5x_2 - 9x_3 - 8x_4 = 0 \end{cases}
$$

4.在计算机上验证:上三角形矩阵的乘积还是上三角矩阵。 5.验证:主对角元全为 0 的上三角矩阵 A 的平方也是主对角元全为 0 的上三角矩阵。 6. 设

A= $\left( \begin{array}{ccc} 3 & -4 \\ 2 & 1 \end{array} \right)$ , B= $\left( \begin{array}{ccc} 2 & 3 \\ 2 & 1 \end{array} \right)$ ,  $\downarrow$   $\uparrow$   $\hat{\mathfrak{p}}$  AB<sup>T</sup>, B<sup>T</sup>A, AA<sup>T</sup>, BB<sup>T</sup>+AB<sup>T</sup>. T<sub>1</sub> 6.验证对于任何 n 阶方阵,若 A+A"是对称矩阵,则 A-A"是反对称矩阵。

实验 四 向量组的线性相关性分析及矩阵求逆

#### 一、实验目的

- 1) 学会利用 mathematica判断向量组的线性相关性;
- 2) 求向量组或矩阵的秩;
- 3) 方阵的行列式
- 4) 求方阵的逆

#### 二、实验环境

Windows7

#### 三、实验内容

1. 判断向量组的线性相关性

例 1 给定向量组 T:

 $\alpha_1 = ( -1 \; 1 \; 0 \; 0 )^{T}, \; \alpha_2 = ( 1 \; 2 \; 1 \; -1 )^{T},$ 

$$
\alpha_{\alpha} = (0 \ 1 \ 1-1)^{T},
$$

$$
\alpha_4 = (1\ 3\ 2\ 1)^T, \ \alpha_5 = (2\ 6\ 4\ -1)^T,
$$

试问向量组是否线性相关,求向量组的秩。

#### 2. 计算行列式

例 2 计算 4 阶 Hilbert 矩阵的行列式

3. 求方阵的逆

(1)运用初等行变换

(2)运用内部命令

例 3 运用两种方法求方阵

 $\begin{bmatrix} 1 & 2 & 3 \\ 4 & 5 & 6 \\ 7 & 8 & 0 \end{bmatrix}$ 

的逆。

## 四、实验步骤(描述详细过程)

**1)求方阵的逆**

**输入矩阵-inverse[a]**

$$
A = \begin{pmatrix} 1 & 2 & 3 \\ 4 & 5 & -1 \\ 0 & -2 & 2 \end{pmatrix};
$$
  
Inverse[*A*]]

图 1

```
Clear[alpha, a, x, y, i, j, n];
alpha1 = \{-1, 1, 0, 0\};alpha2 = \{1, 2, 1, -1\};
alpha3 = \{0, 1, 1, -1\};alpha4 = \{1, 3, 2, 1\};
alpha5 = \{2, 6, 4, -1\};n = Length[alpha1];(xal x1+a2 x2+...+a5 x5=0;\texttt{Do[a[[i]]={alpha1}phal[[i]],alpha2[[i]],alpha3[[i]],alpha4[[i]],alpha4[[i]],alpha5[[i]]},i),i, n]; *)}a = Table[0, {i, 5}, {j, n}];a[[1]] = alpha1;a[[2]] = alpha2;a[[3]] = alpha3;a[[4]] = alpha4;a[[5]] = alpha5;a = Transpose[a];
a // MatrixForm
b = RowReduce[a];
count = 0;
\texttt{Do}[\texttt{If}[\texttt{Norm}[\texttt{b}[[1]]] \neq 0, \, \texttt{count} = \texttt{count} + 1], \, \{i, n\}];Print["the rank of the matrix R(a) = ", count];
MatrixForm[b]
  \begin{array}{ccccccccc}\n-1 & 1 & 0 & 1 & 2 \\
1 & 2 & 1 & 3 & 6\n\end{array}\begin{array}{ccccccccc}\n0 & 1 & 1 & 2 & 4 \\
0 & -1 & -1 & 1 & -1\n\end{array}the rank of the matrix R(a) = 4(10000)\begin{array}{|ccc|} \hline 0&1&0&0&1\\ 0&0&1&0&1\\ 0&0&0&1&1\\ \hline \end{array}Clear[a, b, c, x, y, i, j, n];
n = 4;\mathtt{a} = \mathtt{Table[1/\,(i + j - 1)\,,\,\{i\,,\,n\},\,\{j\,,\,n\}\}},\{\star 1\text{st method by using finding the rank of the matrix}\}b = RowReduce[a];count = 0;\texttt{Do[If[Norm[b[[i]]] \neq 0, count = count + 1], \{i, n\}];}If [count = n, Print["the determinant of a is given as", Det[a]], Print["the matrix a is singular!"]];
```
the determinant of a is given as  $\frac{1}{6048000}$ 

图 2

#### 五、实验报告要求: 见附件

#### 六、实验练习:

1. 求向量组

$$
\alpha_1 = (1\ 2\ -1\ 0)^T, \ \alpha_2 = (2\ 4\ -2\ 0)^T,
$$

 $\alpha_{\scriptscriptstyle 3} = \begin{array}{c c} \left( \begin{array}{c c} 1 & 3 & 1 & 2 \end{array} \right)^{-r}, \end{array}$ 

$$
\alpha_4 = (1\ 1\ 3\ 5)^T, \alpha_5 = (1\ 1\ -3\ -2)^T,
$$

的秩和一个最大线性无关组。 2. 求下列矩阵的秩:

$$
(1) \begin{pmatrix} 1 & 2 & 3 & 5 & 4 \\ 0 & 0 & -1 & -3 & -2 \\ 0 & 2 & -1 & 0 & 2 \\ 0 & 0 & 1 & 2 & -1 \end{pmatrix}
$$
  

$$
(2) \begin{bmatrix} 1 & 1 & 0 & 0 \\ 2 & 1 & 1 & 1 \\ 0 & 4 & 1 & 2 \\ 0 & 1 & 2 & 3 \end{bmatrix}
$$

#### 3. 求下列矩阵的逆。

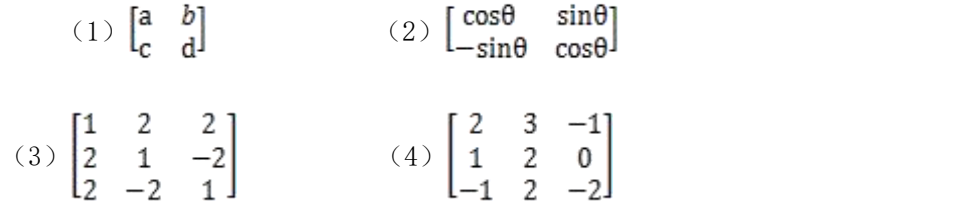

#### 4.求下列矩阵方程。

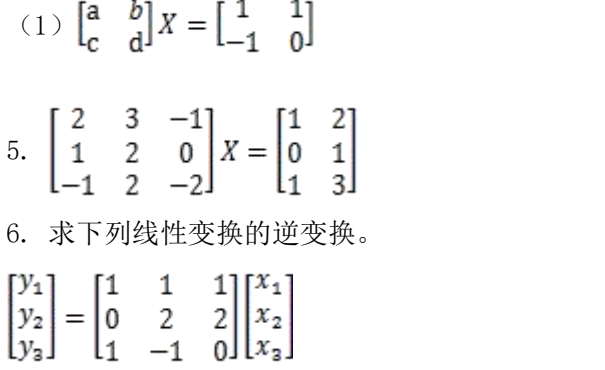

#### 实验 五 线性方程组的解法

#### 一、实验目的

- (1)齐次线性方程组的解法;
- (2)非齐次线性方程组的解法;

#### 二、实验环境

Windows7

#### 三、实验内容

1. 齐次线性方程组 MX=0 的解法 NullSpace 例 1 求齐次方程组  $\begin{pmatrix} 1 & -2 & -1 \\ 2 & 5 & 4 \\ 0 & 1 & 0 \end{pmatrix} \begin{pmatrix} x_1 \\ x_2 \\ x_3 \end{pmatrix} = \begin{pmatrix} 2 \\ 3 \\ 0 \end{pmatrix}$ 例 2 求齐次方程组  $x_1 + 2x_2 + 3x_3 + 2x_4 = 0$  $4x_1 + 5x_2 + 6x_3 + x_4 = 0$  $7x_1 + 8x_2 + 9x_3 = 0$ 的解。 例 3 求齐次方程组  $\begin{pmatrix} 1 & 2 & 3 \\ 2 & -1 & 4 \\ 0 & -1 & 1 \end{pmatrix} \begin{pmatrix} x_1 \\ x_2 \\ x_3 \end{pmatrix} = \begin{pmatrix} 8 \\ 7 \\ 1 \end{pmatrix}$ 例 4 求齐次方程组 $x_1 + 3x_2 + 4x_3 = 1$  $2x_1 + x_2 + 3x_3 = 1$ 

的通解。

#### 四、实验步骤(描述详细过程)

#### **1)齐次线性方程组 MX=0 的解法**

**NullSpace**

## NullSpace[A]

图 1

 $Clear[a, b, i, j, k, x, n]$ ;  $a1 = \{1, -2, -1\};$  $a2 = \{2, 5, 4\};$  $a3 = \{0, 1, 0\};$  $b = \{2, 3, 0\};$  $n = Length[a1];$  $a = Table[0, {i, n}, {j, n}]$  $a[[1]] = a1;$  $a[[2]] = a2;$  $a[[3]] = a3;$  $(\star the first method \star)$ If [Det[a]  $\neq 0$ , Print["the solution of the equations is given as x=", MatrixForm [Inverse[a].b]]; Print["the homogeneous equations have no base vectors in the null space."], Print["the base vector(s) is given as ", MatrixForm[NullSpace]]]; the solution of the equations is given as  $x = \begin{pmatrix} \frac{11}{6} \\ 0 \\ -\frac{1}{6} \end{pmatrix}$ the homogeneous equations have no base vectors in the null space.  $m = \{(1, 2, 3), (4, 5, 6), (7, 8, 9)\};$ NullSpace[m]  $\{\{1, -2, 1\}\}$ Eigenvectors[a]  $\left\{\left[-\frac{1}{2}+\frac{1}{2} \, \left(-2-\sqrt{7}\,\right),\ 2+\sqrt{7}\,\, ,\ 1\right\},\ \left\{-5,\ 2,\ 1\right\},\ \left[-\frac{1}{2}+\frac{1}{2} \, \left(-2+\sqrt{7}\,\right),\ 2-\sqrt{7}\,\, ,\ 1\right\}\right\}$ Eigensystem[a]  $\{2+\sqrt{7}, 2, 2-\sqrt{7}\}, \{(-\frac{1}{2}+\frac{1}{2}(-2-\sqrt{7}), 2+\sqrt{7}, 1\}, \{-5, 2, 1\}, \{-\frac{1}{2}+\frac{1}{2}(-2+\sqrt{7}), 2-\sqrt{7}, 1\})\}$  $Clear[a, b, c, x, y, z]$ ;  $X = \{1, 2, 4, 6, 9\};$  $y = \{-1, 2, 0, 3, 1\};$  $n = Length[x]$  $a = Table[0, {i, n+1}, {n+2}]$ ;  $a[[1, 1]] = "k"; a[[1, 2]] = "x[k"; a[[1, 3]] = "f[x[k]]"; a[[1, 4]] = "1st order DQ"; a[[1, 5]] = "2nd order DQ";$  $a[[1, 6]] = "3nd order DQ"; a[[1, 7]] = "4nd order DQ";$  $\texttt{Do[a[[i,1]] = i - 2; a[[i,2]] = x[[i-1]]; a[[i,3]] = y[[i-1]], {i, 2, n+1}]};$  $Do[a[[i, j]] = (a[[i, j-1]] - a[[i, j-2]])/ (a[[i, 2]] - a[[k, 2]]), (i, 2, n+1), (j, 4, n+2)]$ a // MatrixForm

#### 五、实验报告要求: 见附件

#### 六、实验练习:

- 1. 求齐次方程组
- $2x_1 x_2 x_3 + x_4 = 2$
- $x_1 + x_2 2x_3 + x_4 = 4$

 $4x_1 - 6x_2 + 2x_3 - 2x_4 = 4$ 

 $3x_1 + 6x_2 - 9x_3 + 7x_4 = 9$ 

的通解。

2.判断下列向量组是否线性相关?

(1) 
$$
\alpha_1 = \begin{pmatrix} 1 \\ -2 \\ 1 \end{pmatrix}
$$
  $\alpha_2 = \begin{pmatrix} 0 \\ 3 \\ -1 \end{pmatrix}$   $\alpha_3 = \begin{pmatrix} 2 \\ -1 \\ 3 \end{pmatrix}$ 

3. 求线性空间 R<sup>4</sup>中从基{ $\alpha_1$ ,  $\alpha_2$ ,  $\alpha_3$ ,  $\alpha_4$ }到基{ $\beta_1$ ,  $\beta_2$ ,  $\beta_3$ ,  $\beta_4$ }的坐标变换矩阵, 其中

$$
\alpha_1 = \begin{pmatrix} 1 \\ 0 \\ 0 \\ 0 \end{pmatrix}, \quad \alpha_2 = \begin{pmatrix} 0 \\ 1 \\ 0 \\ 0 \end{pmatrix}, \quad \alpha_3 = \begin{pmatrix} 0 \\ 0 \\ 1 \\ 0 \end{pmatrix}, \quad \alpha_4 = \begin{pmatrix} 0 \\ 0 \\ 0 \\ 1 \end{pmatrix},
$$
\n
$$
\beta_1 = \begin{pmatrix} 1 \\ 1 \\ 1 \\ 1 \end{pmatrix}, \quad \beta_2 = \begin{pmatrix} 1 \\ 1 \\ -1 \\ -1 \end{pmatrix}, \quad \beta_3 = \begin{pmatrix} 1 \\ -1 \\ 1 \\ -1 \end{pmatrix}, \quad \beta_4 = \begin{pmatrix} 1 \\ -1 \\ -1 \\ 1 \end{pmatrix}
$$

4.计算下列线性方程组的解:

(1) 
$$
\begin{pmatrix} 2 & 1 & -1 & 1 \ 3 & -2 & 1 & -3 \ 1 & 4 & -3 & 5 \end{pmatrix} \begin{pmatrix} x_1 \ x_2 \ x_3 \ x_4 \end{pmatrix} = \begin{pmatrix} 8 \ 7 \ 1 \ 0 \end{pmatrix}
$$
 (2) 
$$
\begin{pmatrix} 1 & 1 & -3 & -4 \ 3 & -1 & 1 & 4 \ 1 & 5 & -9 & -8 \end{pmatrix} \begin{pmatrix} x_1 \ x_2 \ x_3 \ x_4 \end{pmatrix} = \begin{pmatrix} 8 \ 7 \ 1 \ 0 \end{pmatrix}
$$

5.计算下列方程组的基础解系:

$$
(1) \begin{pmatrix} 3 & 3 & -4 & -3 \\ 0 & 6 & 1 & 1 \\ 5 & 4 & 2 & 1 \\ 2 & 3 & 3 & 2 \end{pmatrix} \begin{pmatrix} x_1 \\ x_2 \\ x_3 \\ x_4 \end{pmatrix} = \begin{pmatrix} 0 \\ 0 \\ 0 \\ 0 \end{pmatrix} \hspace{3.8cm} (2) \begin{pmatrix} 2 & 5 & 7 & 1 \\ 6 & 3 & 4 & 0 \\ 5 & -2 & -3 & 1 \\ 1 & 1 & -1 & -1 \end{pmatrix} \begin{pmatrix} x_1 \\ x_2 \\ x_3 \\ x_4 \end{pmatrix} = \begin{pmatrix} 0 \\ 0 \\ 0 \\ 0 \end{pmatrix}
$$

6.求解下列线性方程组:

$$
\begin{pmatrix}\n1 & -2 & -1 & -2 \\
4 & 1 & 2 & 1 \\
2 & 5 & 4 & -1 \\
0 & 1 & 0 & 1\n\end{pmatrix}\n\begin{pmatrix}\nx_1 \\
x_2 \\
x_3 \\
x_4\n\end{pmatrix} = \n\begin{pmatrix}\n2 \\
3 \\
0 \\
1 \\
3\n\end{pmatrix}
$$
\n7. \n $\vec{y} = \vec{y} = \vec{z} = \vec{y} = \vec{y} = \vec{z} = \vec{y} = \vec{z} = \vec{z} = \vec$ 

## 实验 六 求导数和求微分

#### 一、实验目的

- (1)求极限;
- (2)求微分和导数;
- (3)求积分

#### 二、实验环境

Windows7

#### 三、实验内容

1) 求极限 Limit[f[x],x->x0,Direction->1(-1)] 2)求导数  $D[f[x],x]$ D[f[x],{x,n}] Dt[f[x]] 3) 求由参数方程确定的函数的导数 ParametricD[x\_,y\_,t\_]:=D[y,t]/D[x,t] 4)求隐函数的导数 ImplyD[]

#### 四、实验步骤(描述详细过程)

**1)求极限 Limit[f[x],x->x0,Direction->1(-1)]**

## Limit[ $x^2 + 2x + 1$ ,  $x \rightarrow 1$ , Direction  $\rightarrow 1$ ]

图 1

```
Clear[x, f, g, y, n, b, a];
f[x] := If[x = 0, 1, Sin[x]/x];g[x, y] := x^2 + y^2;D[f[x], x];
D[g[x, y], x];
Dt[g[x, y]];
I1 = NIntegrate [Sin[x] / x, {x, 0, 1}];
Print["I[1] = ", I1];n = 8; a = 0; b = 1; h = (b - a) / n;
x = Range[n + 1];Do[x[[i]] = a + (i - 1) h, {i, 1, n + 1}];T[h] := h / 2 * Sum[F[x[[i]]] + F[x[[i+1]]], [i, 1, n]];Print["Trapezoid sum is given as T="N[[T[h]]];S[h] := 2 h / 6 Sum [f[x[[1]]] + 4 f[(x[[1]] + x[[1+2]]) / 2] + f[x[[1+2]]] , [1, 1, 7, 2]]Print["Simpson sum is given as S=", N[T[h]]];
```
 $I[1]=0.946083$ Trapezoid sum is given as T=0.945691 Simpson sum is given as S=0.945691

```
Clear[x, f, g, y, n, b, a, h, 1];
f[x] := If[x = 0, 1, Sin[x]/x];h[x] := If [x \le 0, x^2, If [x = 0, 1, E^x]];g[x, y] := x^2 + y^2;D[f[x], {x, 3}];
Limit[f[x], x \rightarrow 0];
Limit[h[x], x \rightarrow 0, Direction \rightarrow -1];
\verb|ParametricD[t_]:=D[Sin[t], t]/D[Cos[t], t];(*differentiate y w.r.t. x in a parametric function f(x,y)=1*)
D[x^2 + y^2 = 1, x, \text{NonConstraints} \rightarrow \{y\}]
```
 $2x + 2y D[y, x, NonConstants \rightarrow {y}] = 0$ 

? NonConstant

图 2

#### 五、实验报告要求: 见附件

六、实验练习:

1. 
$$
\nabla \times \mathcal{L} = \sqrt{2 + \sqrt{2}}, \sqrt{2 + \sqrt{2 + \sqrt{2}}}, \ldots, a_{n+1} = \sqrt{2 + a_n} \text{ if } \mathcal{L} \in \mathbb{R}.
$$

- 2.求极限:
- (1)  $\lim_{x\to 0} x^2 \ln x$  (2)  $\lim_{x\to 0} \frac{e^x e^{-x} 2x}{x \sin x}$

(3)  $\lim_{x\to\infty} \frac{(2x-30)^{20}(3x+2)^{30}}{(2x+1)^{50}}$  (4)  $\lim_{x\to 0} \frac{\tan x-\sin x}{x^3}$ 

3. 求下列函数的导数

(1) 
$$
f(x) = sin2xcos 3x
$$
 (2)  $f(x) = \frac{1}{2^n n!} (x^2 - 1)^n$ 

- 4. 设  $z = x^2 + y^2$ ,  $y = x^3$  sinx, 求复合函数的导数。(NonConstants)
- 5. 求函数 $y = \arctan$ x的二阶导数。
- 6. 求 $f(x) = e^x \sin x$ 的微分。
- 7. 求由参数方程 x=cost, y=sint 所确定的函数的导数。
- $8.$  求由 $x^2 + 2y^2 = 1$ 所确定的隐函数  $y = y(x)$ 的导数。
- 9. 已知 $f(x, y) = x^2y + y^3$ , 求其一阶偏导数和二阶偏导数。
- 10. 已知 $f(x,y) = \sqrt{x^2 + y^2}$ , 求它的全微分。

## 实验 七 最小二乘法

#### 一、实验目的

(1)利用散点图对函数对类型做出判断;

(2)求最小二乘解的方法;

(3)可化为线性拟合的几种曲线类型

#### 二、实验环境

Windows7

#### 三、实验内容

1)画散点图

例 1 在某化工生产过程中, 为研究温度 x ( °C) 对收率(产量) y(%)的影响, 可测得一 组数据,画出散点图,请求最小二乘解。

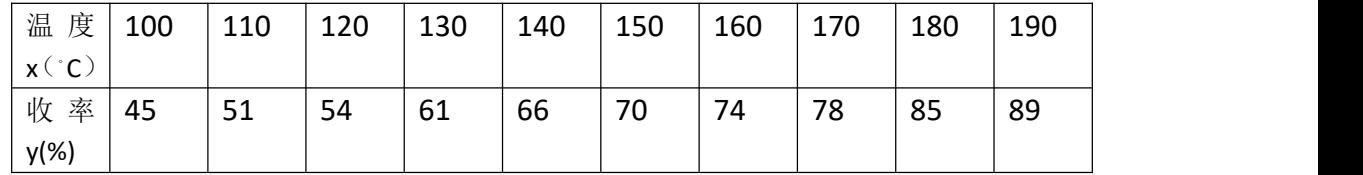

2)建立法方程,并求解

#### 四、实验步骤(描述详细过程)

**1**

```
(*Case 1*)Clear[x, y, f, g, n];y = \{45, 51, 54, 61, 66, 70, 74, 78, 85, 89\};n = Length[y](*omega = \{2, 3, 1, 4, 5, 1, 2, 8, 7, 3\}; *)x = Table[100 + (i - 1) * 10, {i, n}];
list = ListPlot[Table[{x[[i]], {y[[i]]}, {i, n}]];
phi[x, i] := x^*(i-1);
(*a the coefficient matrix of the norm equations*)
a = Table[Sum[phi[x[[k]], i] phi[x[[k]], j], {k, n}], {i, 2}, {j, 2}];(*b the constant term of the norm equations*)b = Table[Sum[phi[x[[k]], i] y[[k]], {k, n}], {i, 2}];
c = Inverse[a], b;d = c.{phi[t, 1], phi[t, 2]};
e = \text{Plot}[d, \{t, 100, 190\}, \text{PlotStyle} \rightarrow \{\text{Red}\}\};Print["The Least square of the point sequence is given as y =", N[d]];
Show[e, list]
```
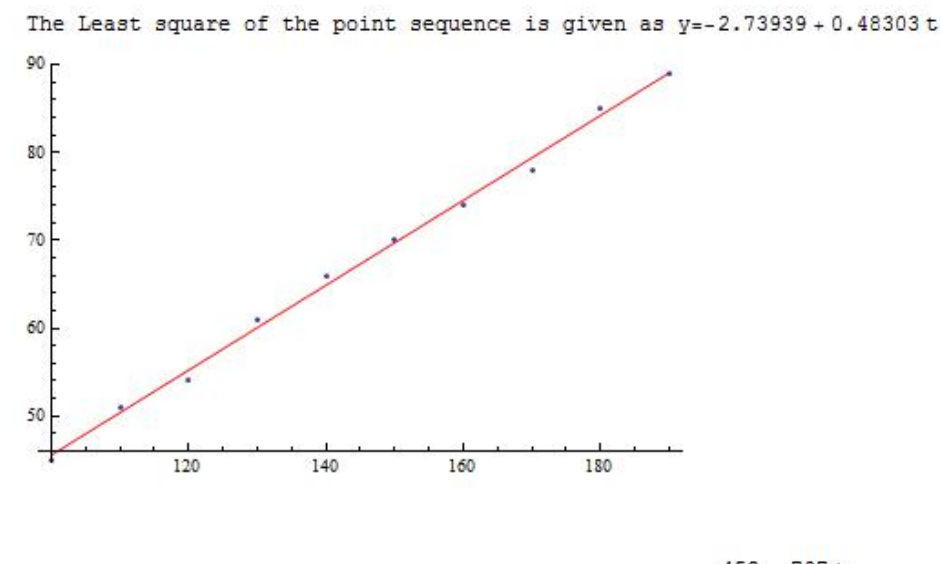

797 t 452 The Least square of the point sequence is given as y =- $165$ <sup>+</sup> 1650

图 1

#### 五、实验报告要求: 见附件

#### 六、实验练习:

1.在研究化学反应速度时,得到下列数据:

| $X_i$ |                                               | 6 | 9 | 12   15   18   21 |  |             |
|-------|-----------------------------------------------|---|---|-------------------|--|-------------|
| $y_i$ | 57.6   41.9   31.0   22.7   16.6   12.2   8.9 |   |   |                   |  | $\vert 6.5$ |

其中 xi 表示实验中做记录的时间, yi 表示相应时间内反应混合中物质的量, 试根据这组数 据建立经验公式。

2.已知粘虫的生长过程与温度有关,数据如下表所示:

| 温度 t   11.8 |      | 14.7   15.4   16.5   17.1 |              | $^{\prime}$ 18.1 | $\vert$ 19.8 | 20.3 |
|-------------|------|---------------------------|--------------|------------------|--------------|------|
| (°C)        |      |                           |              |                  |              |      |
| 历期          | 30.4 | 15.0   13.8   12.7        | $\vert$ 10.7 | 7.5              | 6.8          | 5.7  |
| N           |      |                           |              |                  |              |      |

其中, 历期 N 为卵块孵化成幼虫的天数。昆虫学家认为在 N 与 t 之间有以下关系

$$
N = \frac{k}{t - c}
$$

试求最小二乘解。

3. 为测定刀具的磨损速度,每隔一个小时测量一次刀具的厚度,由此得到以下数据:

| 时间t 0      |  | $\sim$ |                    |  |                    |      |
|------------|--|--------|--------------------|--|--------------------|------|
| 厚 度   27.0 |  |        | 26.8   26.5   26.3 |  | 26.1   25.7   25.3 | 24.8 |
|            |  |        |                    |  |                    |      |

试根据这组数据建立 y 与 t 之间的拟合函数。

4. 一种合金在某种添加剂的不同浓度下进行实验,得到如下数据:

|                         | 浓度t   10.0   15.0   20.0 | $\vert$ 25.0 | $\vert$ 30.0 |
|-------------------------|--------------------------|--------------|--------------|
| 抗压   25.2   29.8   31.2 |                          | $\vert$ 31.7 | 29.4         |
| 强 度                     |                          |              |              |
|                         |                          |              |              |

已知 y 是 x 的二次函数,试用最小二乘法确定拟合函数曲线。

5. 据统计,中国 1973-1982 年自行车产销量的数据如下:

| 年 | 1973 | 1974 | 1975 | 1976 | 1977 | 1978 | 7979  | 1980  | 1981  | 1982  |
|---|------|------|------|------|------|------|-------|-------|-------|-------|
| 度 |      |      |      |      |      |      |       |       |       |       |
| 立 | 486. | 519. | 623. | 668. | 742. | 854. | 1009. | 1302. | 1754. | 2420. |
| 量 | 8    | 6    |      |      |      | 0    |       | 4     |       | υ     |
| 销 | 443. | 453. | 561. | 620. | 682. | 809. | 954.5 | 1186. | 1582. | 2214. |
| 量 |      |      | 4    | 0    | 0    | b    |       | O     | 0     |       |

试建立销量对产量之间的关系方程,并预测 1983 年产量为 2758.2 时其销量的值。

## 实验 八 解方程

### 一、实验目的

(1)求不定积分和定积分;

(2)求方程的精确解和近似解;

#### 二、实验环境

Windows7

#### 三、实验内容

 $1)$  Integrate[] 2) NIntegrate[] 3) Solve[] 4)提取方程的解:/.% 4) NSolve[] 5) Roots[] 6) Reduce[] 注意 Reduce 与 Solve 的区别 7) 切线法 FindRoot[] 8) 求方程组的解 Solve[{},{}]

#### 四、实验步骤(描述详细过程)

**1**

```
Clear["Global`*"];
(*exp*)f[x] := E^{\wedge}(x - 1);g[x] := Log[2, x];h[x] := x^{\wedge} (2/3);s[x] := a x^2 + b x + c;Integrate[f[x], x];
Integrate[f[x], \{x, 0, 2\}];
NIntegrate[f[x], \{x, 0, 2\}];
sol = Solve[a x^2 + bx + c = 0, x];sol1 = NSolve[x^2 + 3x + 3 = 0, x];\overline{x} = \overline{x} / \overline{sol} :
y = x / . sol1;Clear[x, y]Roots [a x^2 + 3 x + 3 = 0, x];Reduce [a x^2 + 3x + 3 = 0, x];
FindRoot[x^2 + 3x + 1 = 0, {x, 0}];
Clear[x];
sol2 = Solve[x^2 + 3y + 1 = 0.662y + 3 = x^3, {x, y}]sols = Solve[x^2 + 3x + 1 = 2x + 3 - x^3, x];sol3z = x / . sol3;\left\{ \left\{x \to \frac{1}{3} \left(-1 - 2\left(\frac{2}{61 + 3\sqrt{417}}\right)^{1/3} + \left(\frac{1}{2}\left(61 + 3\sqrt{417}\right)\right)^{1/3}\right)\right\}, \\ \left\{x \to -\frac{1}{3} + \frac{1}{3}\left(1 + i\sqrt{3}\right)\left(\frac{2}{61 + 3\sqrt{417}}\right)^{1/3} - \frac{1}{6}\left(1 - i\sqrt{3}\right)\left(\frac{1}{2}\left(61 + 3\sqrt{417}\right)\right)^{1/3}\right\},\left\{x \to -\frac{1}{3} + \frac{1}{3}\,\left(1 - i\,\sqrt{3}\,\right)\,\left(\frac{2}{61 + 3\,\sqrt{417}}\,\right)^{1/3} - \frac{1}{6}\,\left(1 + i\,\sqrt{3}\,\right)\,\left(\frac{1}{2}\,\left(61 + 3\,\sqrt{417}\,\right)\right)^{1/3}\right\}\right\}
```
Plot $[{x^2 + 3x + 1 = 0, 2x + 3 = x^3}, {x, -1, 2}]$ 

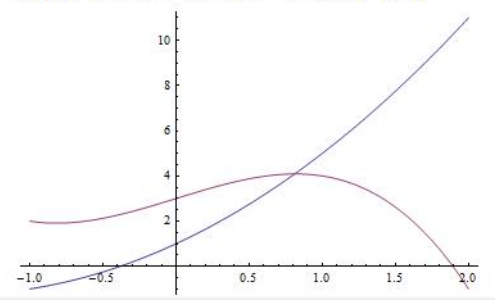

图 1

#### 五、实验报告要求: 见附件

#### 六、实验练习:

1. 求下列积分

- (1)  $\int x \arctan x dx$  (2)  $\int \sqrt{\frac{1+x}{1-x}} dx$
- (3)  $\int_1^e \sin(hx) dx$  (4)  $\int_{1/e}^e |lnx| dx$
- 2. 求方程 $x^3 6x^2 2x + 12 = 0$ 的全部解。
- 3. 求方程 $\cot x = \frac{1}{x} \frac{x}{2}$ 最接近于零的两个正根。
- 4. 求方程 $\cos x = x^2$ 的全部根。
- 5. 解方程 $x^5 2x + 1 = 0$ .
- 6. 解微分方程 $\dot{y} = x y^2$ .
- 7. 解微分方程 $y + y = 1$ 。

#### 实验 九 编程初步

#### 一、实验目的

- 1)掌握 Mathematica 软件全局变量与局部变量的区别;
- 2)掌握 Mathematica 软件程序结构。

#### 二、实验环境

Windows7

 $\Xi$  1) Module[{局部变量列}, 表达式列] 功能:定义局部变量、复杂函数或过程。 循环结构 2)While[条件,表达式]; 3) For[i=1,i<=imax,i++,表达式]; 4) Do[表达式, 循环描述]; 5) FixedPoint[函数,初值]; 6)Nest[函数,表达式,整数 n]; 分支结构 7) If[条件, 表达式]; 8)Which[条件 1, 表达式 1, 条件 2, 表达式 2, ...]; 9)Switch[判别表达式, 模式 1, 表达式 1, 模式 2, 表达式 2, ...];

10)Break[]; 11) Continue[]; 12)Return[]; 13)Goto[]

#### 四、实验步骤(描述详细过程)

**1**

#### ? Module

```
Module[{x, y, ...}, expr] 指定 expr 中符号 x, y, ... 出现的位置应被当作局部值.
Module[{x = x0, ...}, expr] 用来定义 x, ... 的初始值. >>
```
#### $? For$

For[start, test, incr, body] 执行 start, 然后重复计算 body 和 incr, 直到 test 不能给出 True. >>

```
For [i = 1, i \le 5, i++,
  Print[i]
```
 $1:$ 

```
Do[Print[i], {i, 5}]
```
#### $i = 1$ ; While[ $i \le 5$ , Print[ $i$ ];  $i_{++}$ ];

(\*find all the positive integers whose square are less than 100\*)  $Clear[i];$  $i = 1$ ; While[i^2 ≤ 100, Print[i]; i++];  $Clear[i]$ ;

```
Do[If[i^2 \le 100, Print[i]], {i, 10}]
```

```
For [i = 1, i \le 10, i++, If[i^2 \le 100, Print[i]]];
```
? FixedPoint

 $?$  If

```
Clear[f, x, i, j, k];
f[t] := If[t = 0, Limit[Sin[x]/x, x \rightarrow 0], Sin[t]/t];f[0]Plot[f[t], {t, -1, 1}]
```
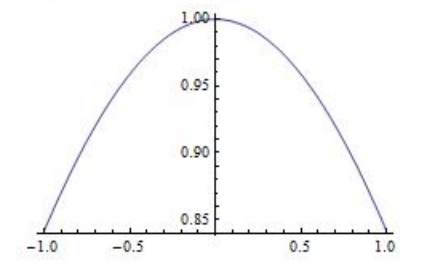

Clear["Global`\*"];  $\mathbb{E}[\mathbbm{x}_+] := \mathbb{I} \mathbb{f}[\mathbbm{x} \prec 0, \; -1, \; \mathbb{I} \mathbb{f}[\mathbbm{x} = 0, \; 0, \; 1]] \};$ 

 $\boxtimes$  1

#### 五、实验报告要求: 见附件

#### 六、实验练习:

1.

1)打印 1,2,3 三个数。

2) 
$$
f\left(\frac{1}{1} + x^2, 1 + (1 + x^2)^2, 1 + (1 + (1 + x^2)^2)^2\right)
$$

3)   **25** 
$$
+
$$
 For   **37 49 59 10 10 11 11 12 13 14 15 16 17 18 19 19 19 19 19 19 19 19 19 19 19 19 19 19 19 19 19 19 19 19 19 19 19 19 19 19 19 19 19 19 19 19 19 19 19 19 19 19 19 19 19 19 19 19 19 19 19 19 19 19 19 19 19 19 19 19 19 19 19 19 19 19 19 19 19 19 19 19 19 19 19 19 19 19 19 19 19** 

4)输出所有小于 10 的素数。

5) 
$$
\frac{1}{2} \frac{1}{2} \frac{1}{2} \frac{x}{1} = \begin{cases} 1 & x > 0 \\ 0 & x = 0 \\ -1 & x < 0 \end{cases}
$$
,  $\frac{1}{2} \frac{1}{2} \frac{1}{2$ 

(用两种方法)

6)计算 1+1/3+1/5+…+1/10 的值。

#### 2. 思考与提高:

1) 随机生成元素在[0,9]以内的 3 阶方阵 $A_{3\times 3}$ , 直到 $|A_{3\times 3}| \neq 0$ 为止。然后计算

 $A_{3\times 3}$ 的逆阵。

2) 用迭代法求 10!

## 实验 十 高斯消去法

## 一、实验目的

- 1)掌握消元法的方法和应用;
- 2)掌握理解顺序消去法和列主元素消去法区别。

## 二、实验环境

Windows7

#### 三、实验内容

- 1)Gauss 消去法
- 2)列主元消去法

## 四、实验步骤(描述详细过程)

 $Clear[A, b, c, i, j, k, n]$  $A = \begin{pmatrix} 1 & 2 & 3 \\ 4 & 5 & -1 \\ 0 & -2 & 2 \end{pmatrix};$  $n = Length[A];$  $b = Range[n];$ If  $[Det[A] := 0$ ,  $(\star$ the process of eliminating variables $\star$ ) For  $[k = 1, k < n, k++$ ,  $For[i = k + 1, i \le n, i++,$  $s = A[[i, k]] / A[[k, k]]$ ; For $[j = k, j \le n, j++)$  $A[[i, j]] = A[[i, j]] - sA[[k, j]]$  $1:$  $b[[i]] = b[[i]] - s b[[k]]$  $\mathbf{I}$  $\overline{1}$ MatrixForm[A] (\*the process of backward substitution\*) For  $[i = n, i \ge 1, i-,$  $b[[i]] = (b[[i]] - \texttt{Sum}[b[[j]] A[[i, j]], {j, i+1, n}] ) / A[[i, i]] ;$  $1:$ MatrixForm[b], Print["The Gauss Elimination method is invalid."]  $\mathbf{I}$ 

```
rac{63}{32}<br>rac{35}{32}<br>rac{13}{32}
```

```
Clear [A, b]; A = \begin{pmatrix} 1 & 2 & 3 \\ 4 & 5 & -1 \\ 0 & -2 & 2 \end{pmatrix}; c = Range [n];
Inverse[A].c
\left\{\frac{63}{32}, \frac{35}{32}, \frac{13}{32}\right\}
```

```
(*Choosing Column pivot method *)
Clear[A, b, c, i, j, k, n];
```
图 1

#### 五、实验报告要求: 见附件

#### 六、实验练习:

**1**

1) 水方種組AX=b 的解, 其中 A=
$$
\begin{pmatrix} -1 & 0 & 1 \ 3 & 1 & 0 \ 5 & 2 & 1 \end{pmatrix}
$$
, b=(1, 1, 1)<sup>T</sup>.  
\n2) 用列主元素h13法求方種組 $\begin{cases} x_1 + x_2 - 3x_3 = 1 \\ 3x_1 - x_2 - 3x_3 = 40 \end{cases}$   
\n3) は到断短降 A= $\begin{bmatrix} 1 & 2 & 3 \\ 4 & 5 & 6 \\ -2 & 8 & 0 \end{bmatrix}$ 能在做 LU 分解, 如不能, ం明理由, 如能分解, は用道社法求 AX=b 的解, 其中 b=(1, 2, 4)<sup>T</sup>.  
\n4) 用 LU (Doolittle) 分解及列主元 Gauss 洴去法解线性方種組  
\n $\begin{bmatrix} 10 & -7 & 0 & 1 \\ -3 & 2.099999 & 6 & 2 \\ 5 & -1 & 5 & -1 \\ 2 & 1 & 0 & 2 \end{bmatrix} \begin{bmatrix} x_1 \\ x_2 \\ x_3 \\ x_4 \end{bmatrix} = \begin{bmatrix} 8 \\ 5.900001 \\ 1 \end{bmatrix}$ .

## 实验 十一 平方根法

## 一、实验目的

- 1)掌握 Cholesky 分解的判据;
- 2)掌握理解平方根法和改进的平方根法区别。

#### 二、实验环境

Windows7

#### 三、实验内容

- 1) Cholesky 分解
- 2)改进的平方根法

#### 四、实验步骤(描述详细过程)

```
1
```

```
Clear[a, b, c, n];
\kappa a = \begin{pmatrix} 2 & -1 & 1 \\ -1 & -2 & 3 \\ 1 & 3 & 1 \end{pmatrix} ; *\begin{pmatrix} 1 & 0 & 1 \\ -1 & 2 & 3 \\ 1 & 3 & 18 \end{pmatrix}; *)\mathbf{a} = \left( \begin{array}{ccc} 1 & -1 & 1 \\ -1 & 2 & 3 \\ 1 & 3 & 18 \end{array} \right);n = Length[a]; b = Range[n + 3];
(*determine whether the matrix is positive definite or not*)
If [a = Transpose[a],
   lambda = Eigenvalues[a];count = 0Do[If [landa[[i]] > 0, count = count + 1, Print["The matrix is not positive definite"]; Break[]
    1, {i, n}If [count = 3, Print["The matrix is positive definite."]],
  Print["The matrix is not symmetric."]
 1:(*The Cholesky decomposition of matrix a*)
l = IdentityMatrix[n];u = IdentityMatrix[n];Do[u[[1, j]] = a[[1, j]], {j, n};
\texttt{Do[1[[i, 1]] = a[[i, 1]] / u[[1, 1]], {i, n}]};For [k = 1, k \le n, k++,For[i = k + 1, i ≤ n, i++,
    u[[k+1, i]] = a[[k+1, i]] - Sum[1[[k+1, t]] * u[[t, i]], \{t, k\}]\mathbb{R}:
   For[j = k + 2, j \le n, j++)\mathbbm{1}[[j,k+1]] = \big(\texttt{a}[[j,k+1]] - \mathbbm{Sum}[\mathbbm{1}[[j,t]] \star \mathbbm{u}[[t,k+1]]\,,\, \{t,j-1\}]\big) \, / \, \mathbbm{u}[[k+1,k+1]]1:\mathbf{1}:
Print["The Cholesky Decomposition of a is given as a=", MatrixForm[1]. MatrixForm[u]];
The matrix is positive definite.
The LU Decomposition of a is given as a = \begin{pmatrix} 1 & 0 & 0 \\ -1 & 1 & 0 \\ 1 & 4 & 1 \end{pmatrix} \cdot \begin{pmatrix} 1 & -1 & 1 \\ 0 & 1 & 4 \\ 0 & 0 & 1 \end{pmatrix}lambda
\{-1 - \sqrt{10}, 3, -1 + \sqrt{10}\}
```
图 1

#### 五、实验报告要求: 见附件

#### 六、实验练习:

1)试判断矩阵 A 能否做 Cholesky 分解, 并求方程组 AX=b 的解,

其中  $A = \begin{pmatrix} 2 & 1 & -1 \\ 1 & 7 & 1 \\ -1 & 1 & 1 \end{pmatrix}$ , b=(1, 1, 1)<sup>T</sup>. <sup>T</sup>。 2) 用改进的平方根法求方程组 $\begin{cases} x_1 + 3x_2 - 3x_3 = 1 \\ 3x_1 - x_2 + 5x_3 = 4 \end{cases}$ 的解。<br> $\begin{cases} -3x_1 + 3x_2 - 3x_3 = 1 \\ -3x_1 + 5x_2 - 9x_3 = 0 \end{cases}$ 3) 试判断矩阵  $A = \begin{bmatrix} 1 & 2 & 3 \\ 2 & 5 & 6 \\ 3 & 6 & 0 \end{bmatrix}$ 能否做 Cholesky 分解, 如不能, 说明理由; 如能分解, 试 用追赶法求 AX=b 的解, 其中 b= $(1, 2, 4)^T$ 。 <sup>T</sup>。 4)用改进的平方根法解线性方程组  $\begin{bmatrix} 10 & -2 & 0 & 1 \\ -2 & 2 & 6 & 2 \\ 0 & 6 & 5 & -1 \\ 1 & 2 & -1 & 2 \end{bmatrix} \begin{bmatrix} x_1 \\ x_2 \\ x_3 \\ x_4 \end{bmatrix} = \begin{bmatrix} 8 \\ 9 \\ 5 \\ 1 \end{bmatrix}.$